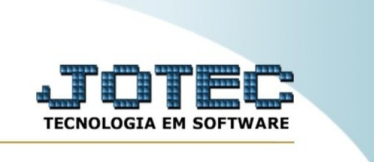

## **RELATÓRIO DE KANBAN SINTÉTICO**

*Explicação*: Emite um relatório de kanban separado por produtos.

Para realizar essa rotina, acesse o módulo: *Produção.*

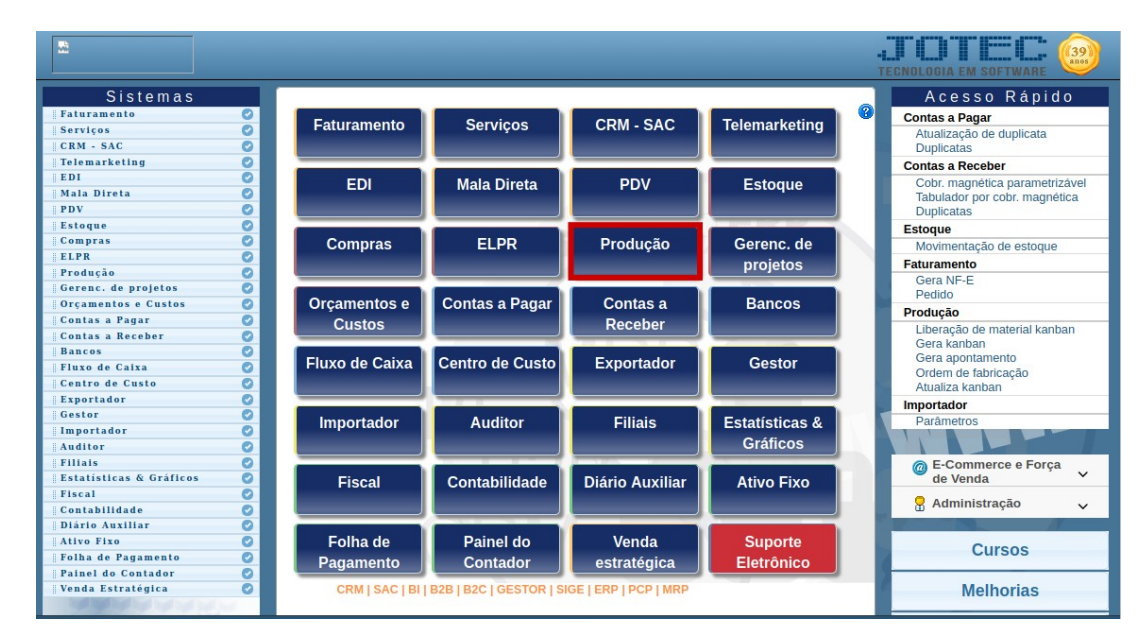

Em seguida, acesse: *Relatório > Kanban sintético.*

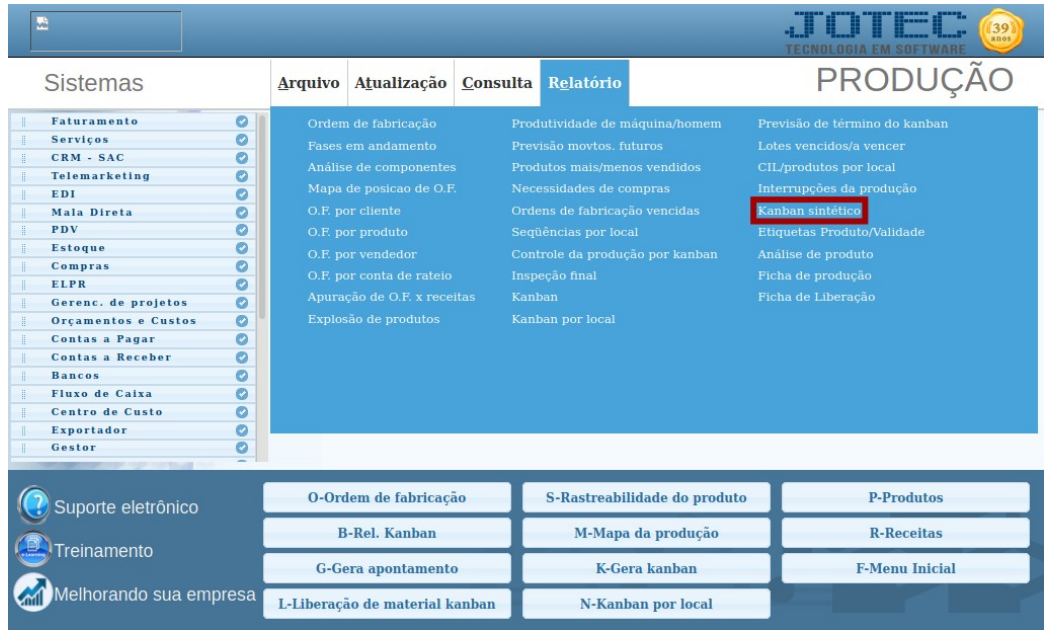

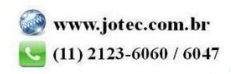

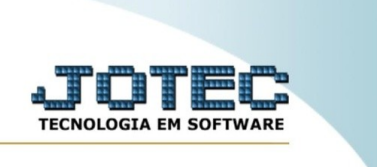

Na tela seguinte, informe o **(1) Código do kanban, (2) Ordem de fabricação, (3) Quais informações trazer no relatório e (4) Status do kanban**. Em seguida, clique no ícone da **"Impressora"** para emitir o relatório.

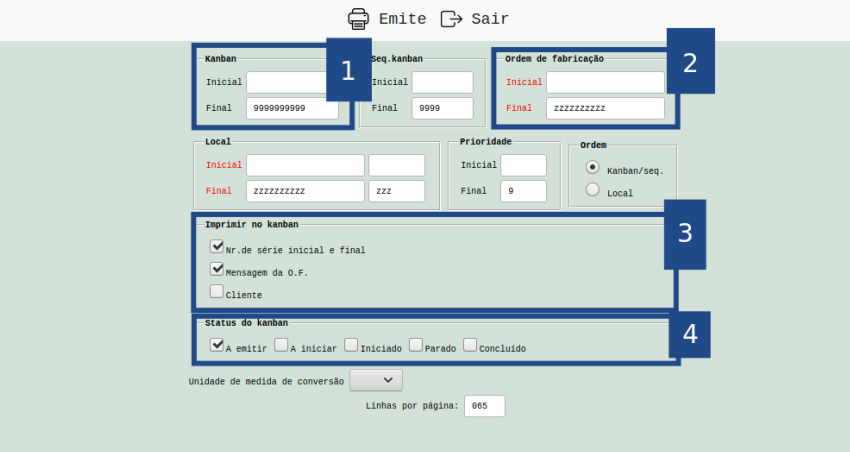

Selecionando a opção: *Gráfica normal* na tela de impressão, será gerado o relatório em PDF conforme abaixo:

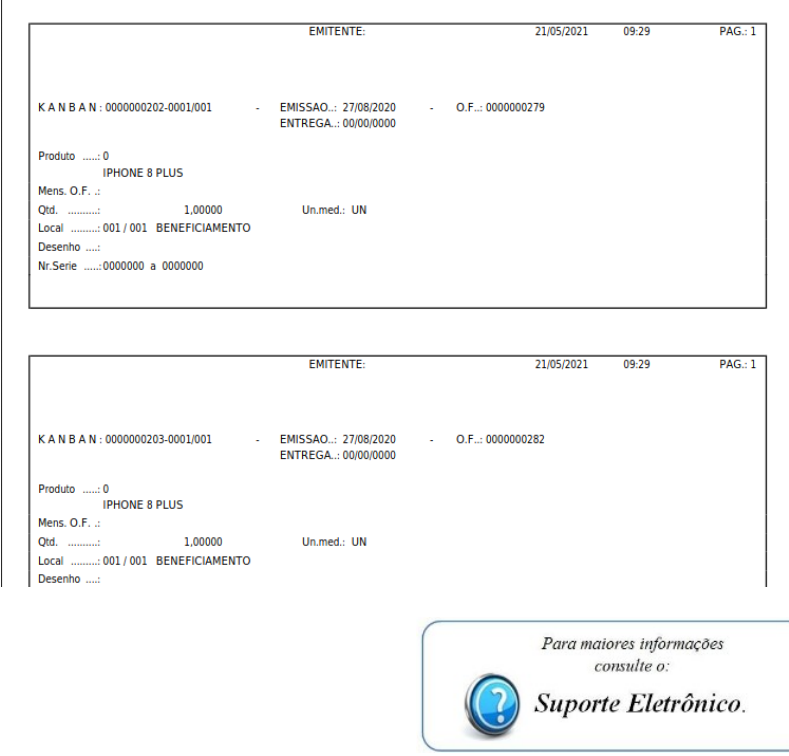

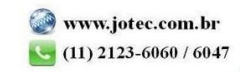